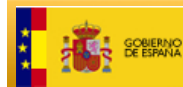

SECRETARÍA DE ESTADO<br>DE HACIENDA MINISTERIO<br>DE HACIENE<br>Y ADMINISTR DIRECCIÓN GENERAL

# **SERVICIOS** *WCF* **DE CONSULTA Y CERTIFICACIÓN DE LA SEDE ELECTRONICA DEL CATASTRO**

**Versión 2.4**

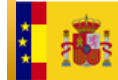

#### **Control**

Versión 1.0

Fecha: 09-07-2013

• Creación de la primera versión del documentos de servicios web WCF

Versión 2.0

Fecha: 24-09-2013

- Se reestructura el documento para resaltar los cambios introducidos en WCF respecto los servicios web actuales.
- Se incluyen referencias a los esquemas de E/S del servicio de consulta por CSV.

#### Versión 2.1

Fecha: 04-10-2013

- Se incluyen los esquemas del servicio de CSV del apartado 3.5
- Se incluyen los errores de CSV en el Anexo IV

#### Versión 2.2

Fecha: 03-12-2013

- Ajustes en la redacción de algunos apartados para la puesta en producción de los servicios.
- Se actualizan las referencias a los nuevos servicios WCF en PRO.
- Se actualiza el anexo III con las referencias a los servicios en integración.

Fecha: 18-12-2013

• En el Anexo III se incluyen en el juego de pruebas CIF y NIE.

Fecha: 13-01-2014

• Se cambian las URL de los servicios en PRO de serwebp a serwebr

Fecha: 04-03-2014

• Se incluye la consulta histórica por fecha en el servicio de consulta de datos catastrales por RC. Apartado 2.1

Versión 2.3

Fecha: 23-09-2014

Se incluyen los cambios en los servicios de certificación de titularidad y DyG para la descarga como adjunto con MTOM Apartados 2.2 y 2.3.

#### Versión 2.4

Fecha: 08-10-2014

• Se detalla con mayor precisión los pasos a seguir en para iniciar las pruebas de integración y producción. Apartado 4

Fecha: 07-04-2017

• Se incluyen los nuevos errores para el servicios de certificación DYG en el Anexo IV

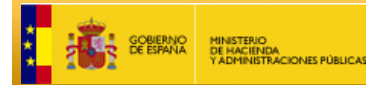

Fecha: 03-10-2017

• Se incluyen los nuevos errores para el servicios de consulta CON en el Anexo IV

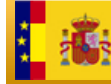

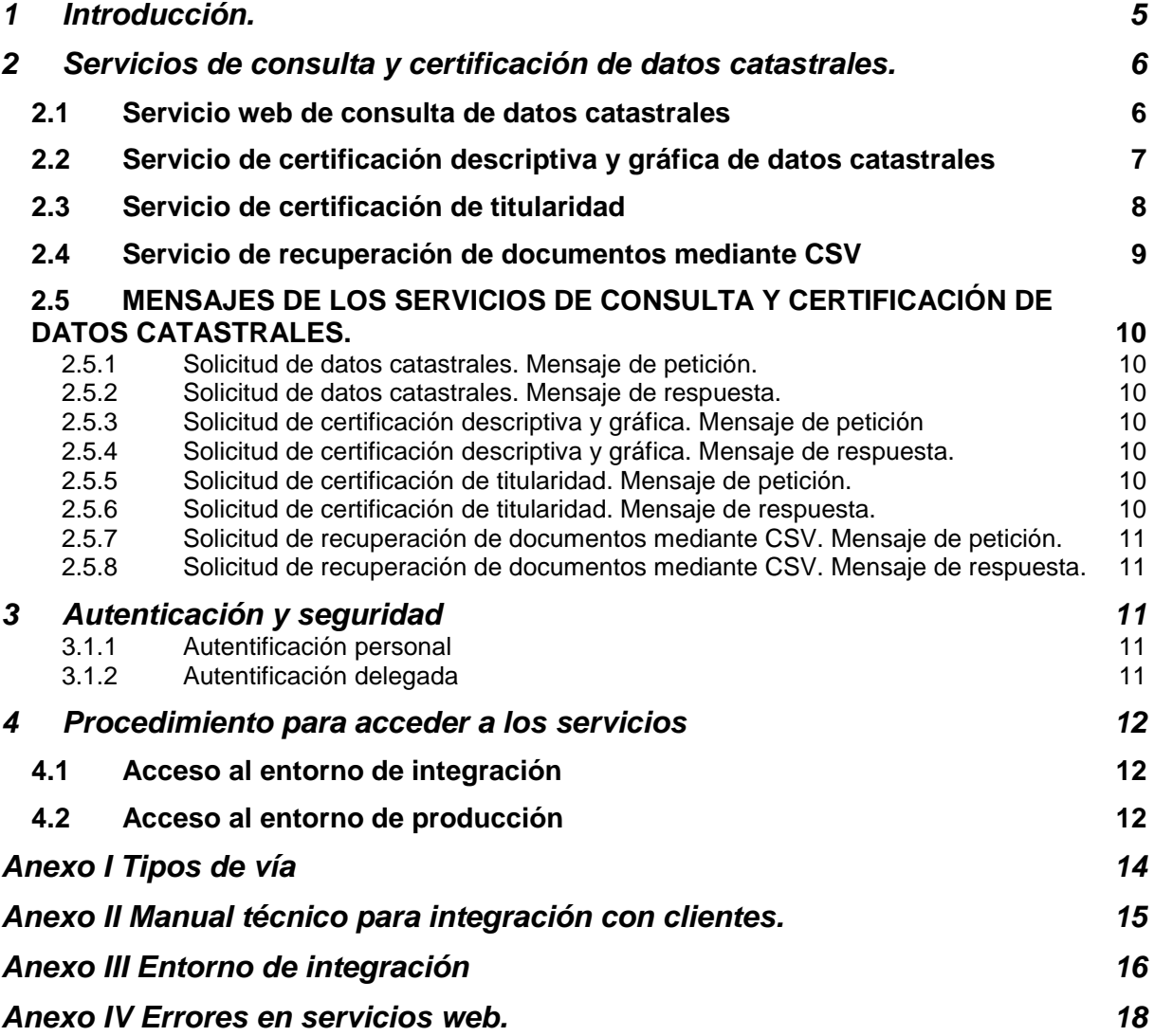

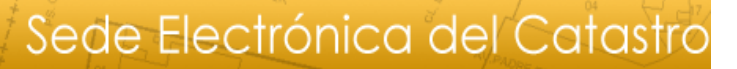

## **1 Introducción.**

MINISTERIO<br>DE HACIENDA<br>Y ADMINISTRACIONES PÚBLICAS

Este documento describe los servicios web implementados mediante la tecnología Microsoft - *Windows Communication Foundation* (WCF). Éstos servicios pretenden ser fáciles de integrar para los clientes, realizando un uso más razonable de la autenticación y firma electrónica. Para ello se utilizan diversas facilidades que ofrecen los servicios WCF, empleando los mensajes de petición respuesta basados en esquemas (.xsd).

La servicios a WCF supone la evolución lógica desde los servicios.ASMX

SECRETARÍA DE ESTADO<br>DE HACIENDA

DIRECCIÓN GENERAL

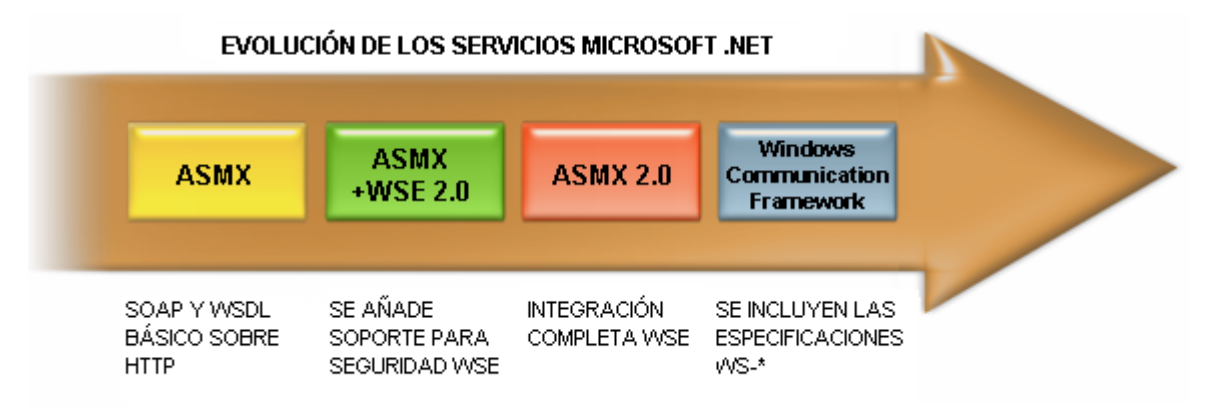

La tecnología WCF cumple las especificaciones **ws-\*** conforme a los estándares W3C:

Las nuevas especificaciones que soportan estos servicios son básicamente:

- 1. **Mensajería (WS-Addressing)**: Utiliza el protocolo SOAP 1.1, Además se definen algunas opciones extra como las cabeceras SOAP. Otra de las funcionalidades a tener en cuenta es el uso de MTOM (Message Transmission Optimization Mechanism), que optimiza la transmisión de los mensajes SOAP en formato XML-Binary usando un XML empaquetado optimizado (XOP). Al mandarse los datos en binario y formato optimizado da un rendimientos mucho mejor.
- 2. **Seguridad (WS-Security, WS-Trust, and WS-Secure):** Todas estas especificaciones definen autenticación, seguridad e integridad de los datos de los servicios.
- 3. **Metadatos (WS-Policy and WS-Metadata):** Usa la implementación WSDL que lo da el protocolo WS-Metadata. WS-Policy define mas características dinámicas del servicio que no se pueden expresar en WSDL. Al seguir las especificaciones WS-\* otros lenguajes como Java, C++ o PHP pueden explotar las características de los servicios WCF.

Para más información técnica sobre la forma de integración con los nuevos servicios wcf con diferentes tecnologías (.net, java o php) consultar el Anexo II Manual técnico para integración con clientes.

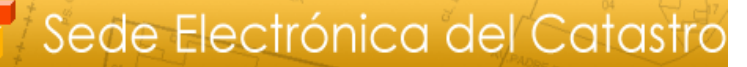

## **2 Servicios de consulta y certificación de datos catastrales.**

Los servicios diseñados con la tecnología WCF son los servicios registrados de consulta y certificación de datos catastrales:

• Servicio de consulta de datos catastrales:

SECRETARÍA DE ESTADO

DIRECCIÓN GENERAL

- Servicio de certificación descriptiva y gráfica de datos catastrales
- Servicio de certificación de titularidad

Hay algunas consideraciones a tener en cuenta:

- No se requiere que las peticiones vayan firmadas, es el uso de un certificado digital de cliente X509, lo que garantiza la autenticidad de los mensajes enviados por el canal seguro. Los mensajes de respuesta tampoco van firmados. (Ver Anexo II para más información)
- Los servicios de certificación descriptiva y gráfica de datos catastrales y certificación de titularidad devuelven un código seguro de verificación del documento (CSV) y opcionalmente un fichero adjunto con la certificación en formato pdf.
- Se proporciona un **servicio** para recuperar en cualquier momento un documento electrónico catalogados ligados a un código seguro de verificación (CSV).

El dominio de las URL que se indican a continuación (serwebr.sedecatastro.gob.es) son para el entorno de **producción**. Para realizar las pruebas en un entorno de integración y pruebas se pueden consultar los datos del Anexo III.

#### **2.1 Servicio web de consulta de datos catastrales**

La URL de este servicio web es:

<https://serwebr.sedecatastro.gob.es/ServiciosWCF/OVCWcfConsulta/OVCConsulta.svc>

Este servicio proporciona datos catastrales según los criterios de búsqueda que se explican más adelante. Pueden acceder a él los usuarios registrados en la SEC que dispongan de servicio de consulta y certificación de bienes inmuebles. Las restricciones en los datos que se proporcionan son las mismas que rigen para usuarios interactivos de la SEC:

- Solo se proporcionan datos protegidos de los inmuebles que se encuentran dentro del ámbito de consulta asignado a dicho usuario por la D.G. del Catastro.
- Cuando la consulta es por NIF, solo se proporcionan datos de los inmuebles asociados a ese NIF que están dentro del ámbito territorial de consulta asociado al usuario.

Este servicio permite consultar datos catastrales de diferentes formas:

#### **Consulta de inmuebles**

El mensaje de petición incluye una de las siguientes posibilidades:

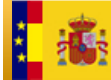

• Al menos los 14 primeros dígitos de una referencia catastral de un inmueble urbano o rústico. La aplicación responde con los datos de todos los inmuebles cuya referencia catastral son esos 14 dígitos.

Ésta opción permite realizar una consulta por fecha (opcional - con formato aaaa-mm-dd). De ésta forma se puede obtener la información de los inmuebles a esa fecha (datos físico-económicos y jurídicos).

• Códigos (INE) de provincia y municipio junto con el polígono y la parcela catastral para inmuebles rústicos. La aplicación responde con los datos del inmueble (en caso de zonas de concentración o municipios agregados podrían ser varios inmuebles).

En caso de que el inmueble no se encuentre dentro del ámbito de consulta asignado al usuario de la SEC, la aplicación no devolvería datos catastrales protegidos (titularidad y valor catastral).

#### **Consulta de inmuebles asociados a un titular catastral**

El mensaje de petición permite introducir un NIF y la aplicación responde con los datos catastrales de los inmuebles asociados a ese NIF que se encuentren dentro del ámbito de consulta del usuario solicitante.

### **2.2 Servicio de certificación descriptiva y gráfica de datos catastrales**

La URL de este servicio web es:

<https://serwebr.sedecatastro.gob.es/ServiciosWCF/OVCWcfCDYG/OVCCertifDYG.svc>

El servicio permite obtener una certificación descriptiva y gráfica de un inmueble. Para ello se ha de identificar unívocamente el inmueble en el mensaje de petición mediante los códigos (INE) de provincia y municipio, más los 18 primeros dígitos de la referencia catastral, o bien el polígono y la parcela en caso de que fuera un inmueble rústico.

Además de los datos de control, el solicitante y la identificación del inmueble, en el mensaje de petición existe un tag opcional <getFichero> que puede tomar valores "1/0". Esta etiqueta sirve para indicar si se desea que se devuelva como adjunto en el mensaje de respuesta el fichero pdf con la certificación (valor 1) o se desea que solo se devuelva el CSV de dicho documento (valor 0). En caso de que no se incluya el tag <getFichero>, se devolverá el fichero como adjunto, es decir el efecto es el mismo que si se hubiera informado con 1.

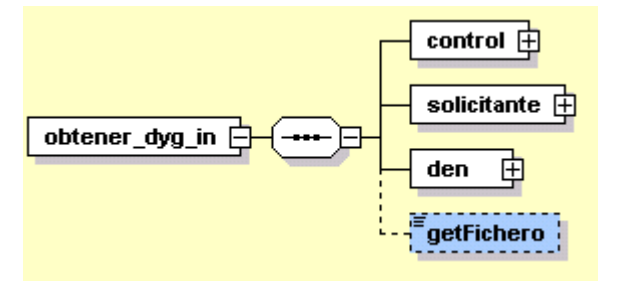

Este servicio devuelve como resultado, el documento con la certificación descriptiva y gráfica incluida en la etiqueta <Documento>, ésta puede contener a su vez dos

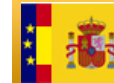

etiquetas: <CSV> con el código seguro de verificación del documento y <Fichero> con un enlace al fichero adjunto (pdf) en formato MTOM en caso de que así se haya solicitado. Para más información sobre MTOM se puede consultar el siguiente enlace: [https://metro.java.net/2.0/guide/Binary\\_Attachments\\_\\_MTOM\\_.html](https://metro.java.net/2.0/guide/Binary_Attachments__MTOM_.html)

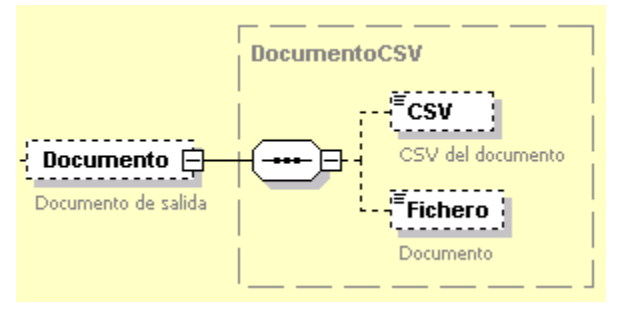

El disponer del CSV de un documento es equiparable a disponer del documento en sí, ya que este se puede recuperar a partir del CSV mediante el "Servicio de recuperación de documentos mediante CSV.

Pueden acceder a él los usuarios registrados en la SEC que dispongan de servicio de consulta y certificación de bienes inmuebles y solo se podrán obtener certificaciones descriptivas y gráficas de inmuebles que se encuentren dentro del ámbito de consulta asignado a dicho usuario por la D.G. del Catastro

## **2.3 Servicio de certificación de titularidad**

La URL de este servicio web es:

<https://serwebr.sedecatastro.gob.es/ServiciosWCF/OVCWcfCerTitular/OVCCerTitular.svc>

El servicio permite obtener una certificación de titularidad catastral, es decir un documento que certifica los inmuebles asociados a un titular catastral, o bien la circunstancia de no figurar como titular catastral de bienes inmuebles en la base de datos del Catastro.

La consulta se puede hacer por NIF/CIF o por NIF/CIF + nombre o razón social. Lo más conveniente es realizar una primera consulta por NIF/CIF. En caso de que haya más de un nombre asignado a dicho NIF/CIF, se devuelve una lista de los nombre asociados al mismo.

Se puede limitar el ámbito de la consulta para una comunidad autónoma, dentro de esta una provincia y dentro de esta un municipio.

También se puede limitar la consulta por tipología de los bienes inmuebles (urbanos, rústicos o de características especiales).

Además de los datos del solicitante, la finalidad, la identificación titular, el ámbito geográfico de la consulta y la tipología de inmuebles que se desea se incluyan en la certificación (UR urbanos, RU rústicos, BI BICES y en caso de que no se informa el campo se proporcionan todos) en el mensaje de petición existe una etiqueta opcional <getFichero> que puede tomar valores "1/0". Esta etiqueta sirve para indicar si se desea que se devuelva como adjunto en el mensaje de respuesta el fichero pdf con la certificación (valor 1) o se desea que solo se devuelva el CSV de dicho documento (valor 0). En caso de que no se incluya el tag <getFichero>, se

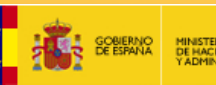

devolverá el fichero como adjunto, es decir el efecto es el mismo que si se hubiera informado con 1.

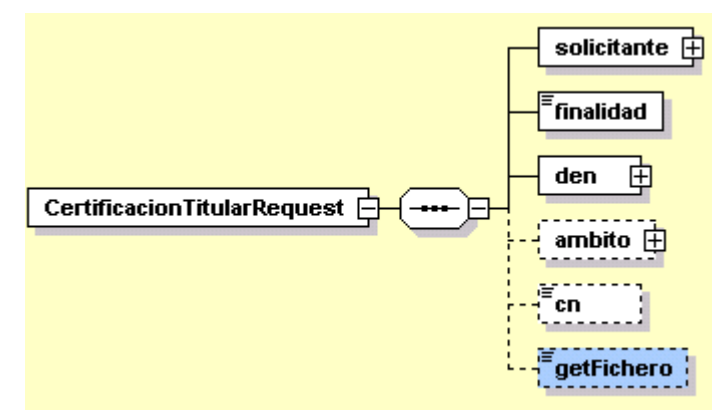

Este servicio devuelve como resultado, el documento con la certificación de titularidad incluida en la etiqueta <Documento>, ésta puede contener a su vez dos etiquetas: <CSV> con el código seguro de verificación del documento y <Fichero> con un enlace al fichero adjunto (pdf) en formato MTOM en caso de que así se haya solicitado. Para más información sobre MTOM se puede consultar el siguiente enlace: [https://metro.java.net/2.0/guide/Binary\\_Attachments\\_\\_MTOM\\_.html](https://metro.java.net/2.0/guide/Binary_Attachments__MTOM_.html)

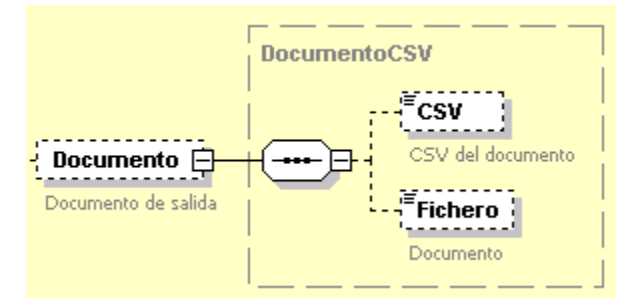

El disponer del CSV de un documento es equiparable a disponer del documento en sí, ya que este se puede recuperar a partir del CSV mediante el "Servicio de recuperación de documentos mediante CSV.

Pueden acceder a él los usuarios registrados en la SEC que dispongan de servicio de consulta y certificación de titular. En la certificación solo figurarán los inmuebles que se encuentren dentro del ámbito de consulta asignado a dicho usuario por la D.G. del Catastro

#### **2.4 Servicio de recuperación de documentos mediante CSV**

Éste servicio permite obtener un documento en PDF generado (y catalogado), mediante su CSV (código seguro de verificación).

La URL de este servicio web es:

<https://serwebr.sedecatastro.gob.es/ServiciosWCF/OVCWcfCSV/OVCCSV.svc>

Con objeto de evitar un uso indebido de este servicio, se establecerán mecanismos para evitar un excesivo número de peticiones fallidas desde una misma dirección IP al día.

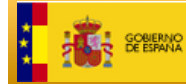

Si se recupera el documento correctamente, el servicio lo devolverá como "Attachments" usando MTOM, un mecanismo que mejora el rendimiento al reducir el tamaño de los mensajes SOAP. Para más información sobre MTOM se puede consultar el siguiente enlace:

[https://metro.java.net/2.0/guide/Binary\\_Attachments\\_\\_MTOM\\_.html](https://metro.java.net/2.0/guide/Binary_Attachments__MTOM_.html)

## **2.5 MENSAJES DE LOS SERVICIOS DE CONSULTA Y CERTIFICACIÓN DE DATOS CATASTRALES.**

A continuación se describen los mensajes XML de petición y respuesta.

Todos los mensajes constan de una etiqueta **<soap:Envelope> que es el contenedor SOAP de todo el mensaje.**

La etiqueta **<soap:Body> incluye el documento XML de petición o respuesta**. Se pueden descargar los esquemas (XSD) de los mensajes XML de petición y respuesta en los siguientes enlaces:

#### **2.5.1 Solicitud de datos catastrales. Mensaje de petición.**

El esquema de este mensaje está definido en [http://www.catastro.minhap.es/ws/esquemas/ovc\\_consulta\\_datos\\_in.xsd](http://www.catastro.meh.es/ws/esquemas/ovc_consulta_datos_in.xsd)

#### **2.5.2 Solicitud de datos catastrales. Mensaje de respuesta.**

El esquema de este mensaje está definido en: [http://www.catastro.minhap.es/ws/esquemas/ovc\\_consulta\\_datos\\_out.xsd](http://www.catastro.meh.es/ws/esquemas/ovc_consulta_datos_out.xsd)

#### **2.5.3 Solicitud de certificación descriptiva y gráfica. Mensaje de petición**

El esquema de este mensaje está definido en [http://www.catastro.minhap.es/ws/esquemas/obtener\\_dyg\\_in.xsd](http://www.catastro.meh.es/ws/esquemas/obtener_dyg_in.xsd)

#### **2.5.4 Solicitud de certificación descriptiva y gráfica. Mensaje de respuesta.**

El esquema de este mensaje está definido en: [http://www.catastro.minhap.es/ws/esquemas/obtener\\_dyg\\_out.xsd](http://www.catastro.meh.es/ws/esquemas/obtener_dyg_out.xsd)

#### **2.5.5 Solicitud de certificación de titularidad. Mensaje de petición.**

El esquema de este mensaje está definido en:

[http://www.catastro.minhap.es/ws/esquemas/CertificacionTitularRequest.xsd](http://www.catastro.meh.es/ws/esquemas/CertificacionTitularRequest.xsd)

#### **2.5.6 Solicitud de certificación de titularidad. Mensaje de respuesta.**

El esquema de este mensaje está definido en:

[http://www.catastro.minhap.es/ws/esquemas/CertificacionTitularResponse.xsd](http://www.catastro.meh.es/ws/esquemas/CertificacionTitularResponse.xsd)

A continuación se describe el contenido de las etiquetas del mensaje de salida de solicitud de certificación de titularidad:

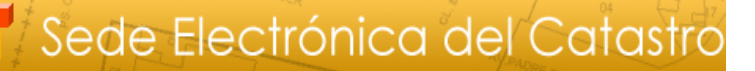

#### **2.5.7 Solicitud de recuperación de documentos mediante CSV. Mensaje de petición.**

El esquema de este mensaje está definido en:

SECRETARÍA DE ESTADO<br>DE HACIENDA

DIRECCIÓN GENERAL

[http://www.catastro.minhap.es/ws/esquemas/Doc\\_CSV\\_In.xsd](http://www.catastro.meh.es/ws/esquemas/Doc_CSV_In.xsd)

#### **2.5.8 Solicitud de recuperación de documentos mediante CSV. Mensaje de respuesta.**

El esquema de este mensaje está definido en:

[http://www.catastro.minhap.es/ws/esquemas/Doc\\_CSV\\_Out.xsd](http://www.catastro.meh.es/ws/esquemas/Doc_CSV_Out.xsd)

## **3 Autenticación y seguridad**

A continuación se detallan la forma de registro y autenticación de los servicios wcf.

Tanto la integridad, confidencialidad se realizan usando SSL. La comunicaciones viajan cifradas por un canal seguro y la autenticación de los solicitantes de estos servicios se realizará mediante SSL **solicitando el certificado digital de cliente X509 emitido por alguna de las CA reconocidas por la D.G. del Catastro:**

[\(http://www.catastro.minhap.es/formulario\\_alta\\_ovc2/certificados\\_admitidos.htm\)](http://www.catastro.minhap.es/formulario_alta_ovc2/certificados_admitidos.htm).

Por tanto, lo que **no es necesario firmar los mensajes de petición de entrada** como se hacía en versiones anteriores de estos servicios.

Existirán dos tipos de autenticación del solicitante: autenticación personal y autenticación delegada.

#### **3.1.1 Autentificación personal**

Se entiende así cuando las invocaciones a servicios usan un certificado digital de cliente de un usuario previamente registrado en la SEC.

#### **3.1.2 Autentificación delegada**

En este caso, una organización asume el compromiso de realizar peticiones en nombre de usuarios previamente registrados de la SEC. En este caso, el certificado digital de cliente usado para autenticar la petición será el de la organización que realiza la petición.

La aplicación de la organización que realiza la invocación previamente deberá autenticar al usuario final de la petición. El NIF de este usuario deberá ir incluido en el mensaje de petición y en el registro de actividad de la SEC la petición será asignada a dicho usuario. La organización se compromete a autenticar correctamente a los solicitantes de la información y a incluir su NIF en la petición.

## **4 Procedimiento para acceder a los servicios**

SECRETARÍA DE ESTADO

DIRECCIÓN GENERAL

Previamente a que una organización empiece a consumir los servicios en el entorno de producción, esto es, con datos reales, es necesario hacer una integración con el entorno dedicado a tal fin y cuyos datos protegidos son ficticios (entorno de integración).

#### **4.1 Acceso al entorno de integración**

Para acceder a este entorno se realizará una petición a través del formulario ["Contáctenos"](https://www1.sedecatastro.gob.es/EnsConInfCont.html) en la página principal de la SEC, eligiendo como tipo de incidencia "Soporte servicios web", en la que se incluirán los siguientes datos:

- Identificación de la organización que va a iniciar el proceso de integración
- Nombre y apellidos y NIF del usuario que se quiere dar de alta en el entorno de integración. Este usuario no ha de ser un usuario con acceso a datos catastrales protegidos. Al no proporcionarse datos protegidos reales en este entorno, dicho usuario puede ser, por ejemplo, alguien del equipo de desarrollo de la aplicación.
- Servicios que se van a integrar
- Solo para el acceso en modo de **autentificación delegada**, se deberá solicitar el alta del organismo en esta modalidad. En este caso se deberá anexar la clave pública del certificado que se va a usar en la autenticación SSL de las peticiones. No es necesario que sea el sello del organismo solicitante, pero debe ser un certificado emitido por una CA reconocida por la D.G. del Catastro

Una vez recibida la solicitud, se procederá a dar de alta al usuario y en caso de ser autentificación delegada, el certificado digital y se responderá al remitente informándole que ya puede empezar las pruebas de integración.

Las incidencias detectadas y dudas que surjan en el proceso de integración se reportarán se reportarán a través del formulario ["Contáctenos"](https://www1.sedecatastro.gob.es/EnsConInfCont.html), eligiendo como tipo de incidencia "Soporte servicios web".

En el **Anexo III** se describe el entorno de integración.

#### **4.2 Acceso al entorno de producción**

Una vez completadas satisfactoriamente las pruebas en el entorno de integración, se podrán iniciar las invocaciones en el entorno de producción.

Para que un usuario disponga de acceso a estos servicios, debe figurar como usuario registrado en la SEC con los servicios correspondientes, a saber:

- Consulta y certificación por titular
- Consulta y certificación por bien inmueble

En caso de que no los tenga, se han de seguir los pasos indicados en

[http://www.catastro.minhap.es/ayuda/default.htm#gen\\_reg](http://www.catastro.minhap.es/ayuda/default.htm#gen_reg)

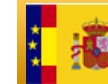

Para el acceso en modo de **autentificación delegada**, se deberá solicitar el alta del organismo en esta modalidad. Se realizará mediante de una petición a través del formulario ["Contáctenos"](https://www1.sedecatastro.gob.es/EnsConInfCont.html) en la página principal de la SEC, eligiendo como tipo de incidencia "Soporte servicios web", en la que se incluirán los siguientes datos:

- Identificación de la organización que va a iniciar el proceso de integración
- Clave pública del certificado que se va a usar en la autenticación SSL de las peticiones. Deberá ser el sello del organismo solicitante, que estará emitido por una CA reconocida por la D.G. del Catastro

Una vez recibida la solicitud, se procederá a dar de alta el certificado digital y se responderá al remitente informándole que ya puede lanzar las peticiones en el entorno de producción.

En caso de que se opte por **autentificación personal**, no será necesario realizar este paso.

Las incidencias detectadas y dudas que surjan se reportarán a través del formulario ["Contáctenos"](https://www1.sedecatastro.gob.es/EnsConInfCont.html), eligiendo como tipo de incidencia "Soporte servicios web".

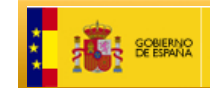

## **Anexo I Tipos de vía**

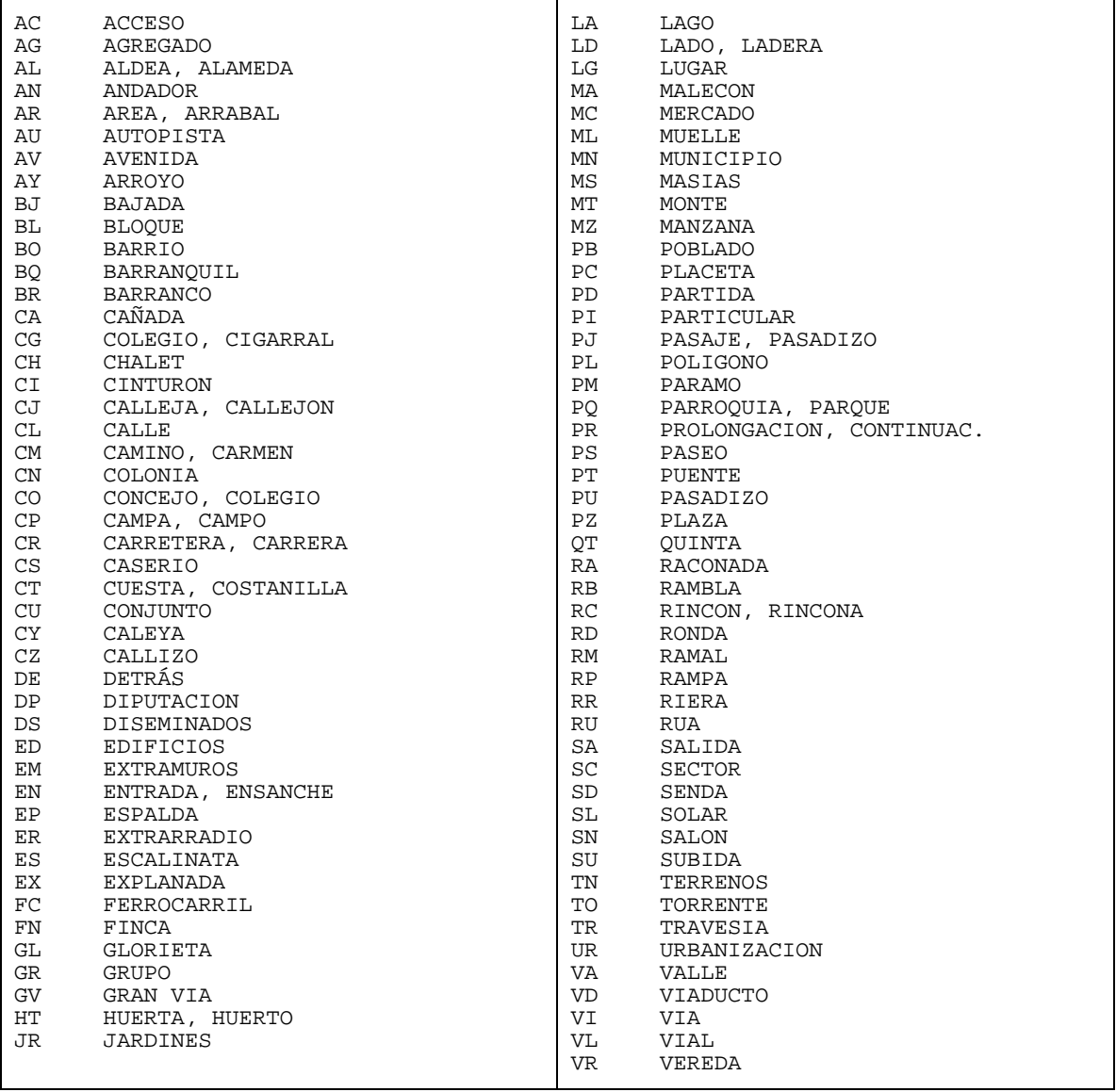

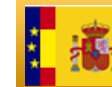

## **Anexo II Manual técnico para integración con clientes.**

Para una mejor integración de los clientes en diferentes tecnologías, se ha creado un manual de ayuda "**Manual Integración Clientes Servicios WCF"** <http://www.catastro.meh.es/ws/IntegracionClientesWCF.pdf>

Este manual especifica detalles técnicos para la integración con diferentes tecnologías:

- 1) Clientes con tecnología .NET (Microsoft)
- 2) Clientes con tecnología Java.
- 3) Clientes con la herramienta gratuita SOAPUI [\(http://www.soapui.org/\)](http://www.soapui.org/)
- 4) Clientes con tecnología PHP

Antes de iniciar la integración de una aplicación con los servicios web de acceso a datos protegidos del catastro, es altamente conveniente hacer una serie de validaciones previas (todas ellas en la parte del cliente, sin llegar a invocar los servicios) de los mensajes que la aplicación está generando con objeto de que dicha integración sea más sencilla.

Este anexo es una guía de las validaciones que se han de realizar antes de invocar los servicios. Está orientada a los servicios de acceso a datos protegidos ya que son en los que presentan más problemas a la hora de la integración.

Estos servicios **únicamente** se pueden llamar mediante **mensajes SOAP**, además requieren como parámetro de entrada un xml, que debe ser válido frente a un esquema.

Por otro lado, el certificado cliente con el que se autentifica al solicitante, **debe estar emitido por alguna de las autoridades de certificación (CA) reconocidas por la Dirección General del Catastro** (estas se pueden consultar en la dirección [http://www.catastro.minhap.es/formulario\\_alta\\_ovc2/certificados\\_admitidos.htm\)](http://www.catastro.meh.es/formulario_alta_ovc2/certificados_admitidos.htm).

Si los certificados raíz o los intermedios del certificado que firma la petición no son los que están instalados en los servidores de la SEC (por ejemplo si se utilizan certificados de demo emitidos con otro certificado raíz), la petición no será válida.

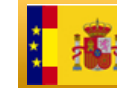

SECRETARÍA DE ESTADO<br>DE HACIENDA DIRECCIÓN GENERAL

## **Anexo III Entorno de integración**

Para facilitar el uso de ésta tecnología, se dispone de un entorno de integración en el que se realizarán las pruebas previas a la puesta en producción de las aplicaciones que invoquen a los servicios del Catastro que proporcionan datos protegidos. Este entorno tiene datos ficticios, por lo que es posible dar permisos a cualquier persona interesada en invocar estos servicios web (por ejemplo, personal encargado del desarrollo e implantación de aplicaciones).

Las incidencias detectadas se reportarán a través del formulario ["Contáctenos"](https://www1.sedecatastro.gob.es/EnsConInfCont.html), eligiendo como tipo de incidencia "Soporte servicios web".

#### **Servicio Web de consulta de datos catastrales en integración**

La URL de este servicio Web es:

<https://serwebi.sedecatastro.gob.es/ServiciosWCF/OVCWcfConsulta/OVCConsulta.svc>

Puede consultar el apartado 3.1 para más información:

Este servicio permite consultar datos catastrales en base a referencias catastrales o a NIF/CIF (opcionalmente con apellidos y nombre).

Se pueden consultar las referencias catastrales del municipio de Cádiz, como por ejemplo:

1563105QA4416D0002LQ 4934924QA4443D0001TU 1769802QA4416H0012KZ 11900A001000070000GO 4142501QA4444C0005ZL

También es posible usar otras referencias catastrales (siempre del municipio de Cádiz) localizándolas a través de la consulta libre de la SEC.

Se pueden consultar los siguientes NIF:

00000000T - No existe en BBDD 27799274W - Varios inmuebles 48900958Z - Con un inmueble asociado 79252819V-Sin inmuebles asociados

También se pueden consultar los siguientes CIF o NIE:

A36100485 A11017167 B11759883 X5831403Y X1125133L

#### **Servicio Web de certificación descriptiva y gráfica de datos catastrales**

La URL de este servicio Web es:

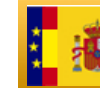

**GOBIERNO** 

<https://serwebi.sedecatastro.gob.es/ServiciosWCF/OVCWcfCDYG/OVCCertifDYG.svc>

Puede consultar el apartado 3.2 para más información

Se pueden consultar las siguientes referencias catastrales con provincia 11 y municipio-INE 12 (Cádiz):

1563105QA4416D0002LQ

4934924QA4443D0001TU

1769802QA4416H0012KZ

11900A001000070000GO

4142501QA4444C0005ZL

2957205QA4425F0004FI

También es posible usar otras referencias catastrales (siempre del municipio de Cádiz) localizándolas a través de la consulta libre de la SEC.

#### **Servicio Web de certificación de titularidad**

La URL de este servicio Web es:

<https://serwebi.sedecatastro.gob.es/ServiciosWCF/OVCWcfCerTitular/OVCCerTitular.svc>

Puede consultar el apartado 3.3 para más información

Se pueden consultar los siguientes NIF:

00000000T - No existe en BBDD 27799274W - Varios inmuebles 48900958Z - Con un inmueble asociado 79252819V-Sin inmuebles asociados

También se pueden consultar los siguientes CIF o NIE:

A36100485 A11017167 B11759883 X5831403Y X1125133L

#### **Servicio Web de recuperación de documentos mediante CSV**

La URL de este servicio Web es:

<https://serwebi.sedecatastro.gob.es/ServiciosWCF/OVCWcfCSV/OVCCSV.svc>

Puede consultar el apartado 3.4 para más información

Aparte de los que se generen usan do los servicios anteriores, se pueden consultar los siguientes documentos PDF (Certificaciones de titularidad y DYG) mediante los siguientes CSV:

8HGGEVAFVNDGAZKZ 4AN65GE1F5QTM8Z3 RH3960ZNW2V6H42Q

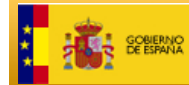

## **Anexo IV Errores en servicios web.**

Los posibles errores que se producen al llamar a los servicios web son:

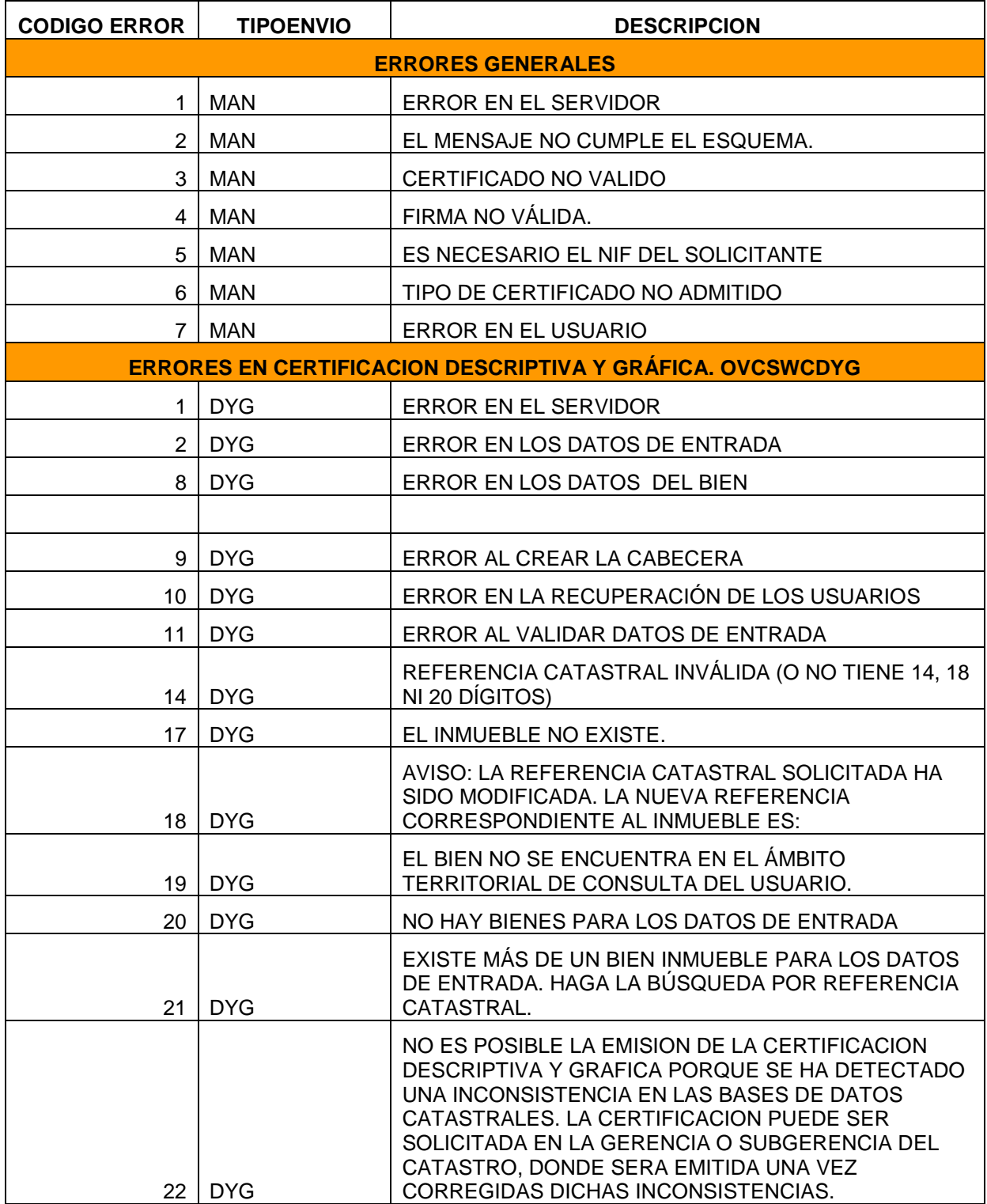

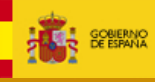

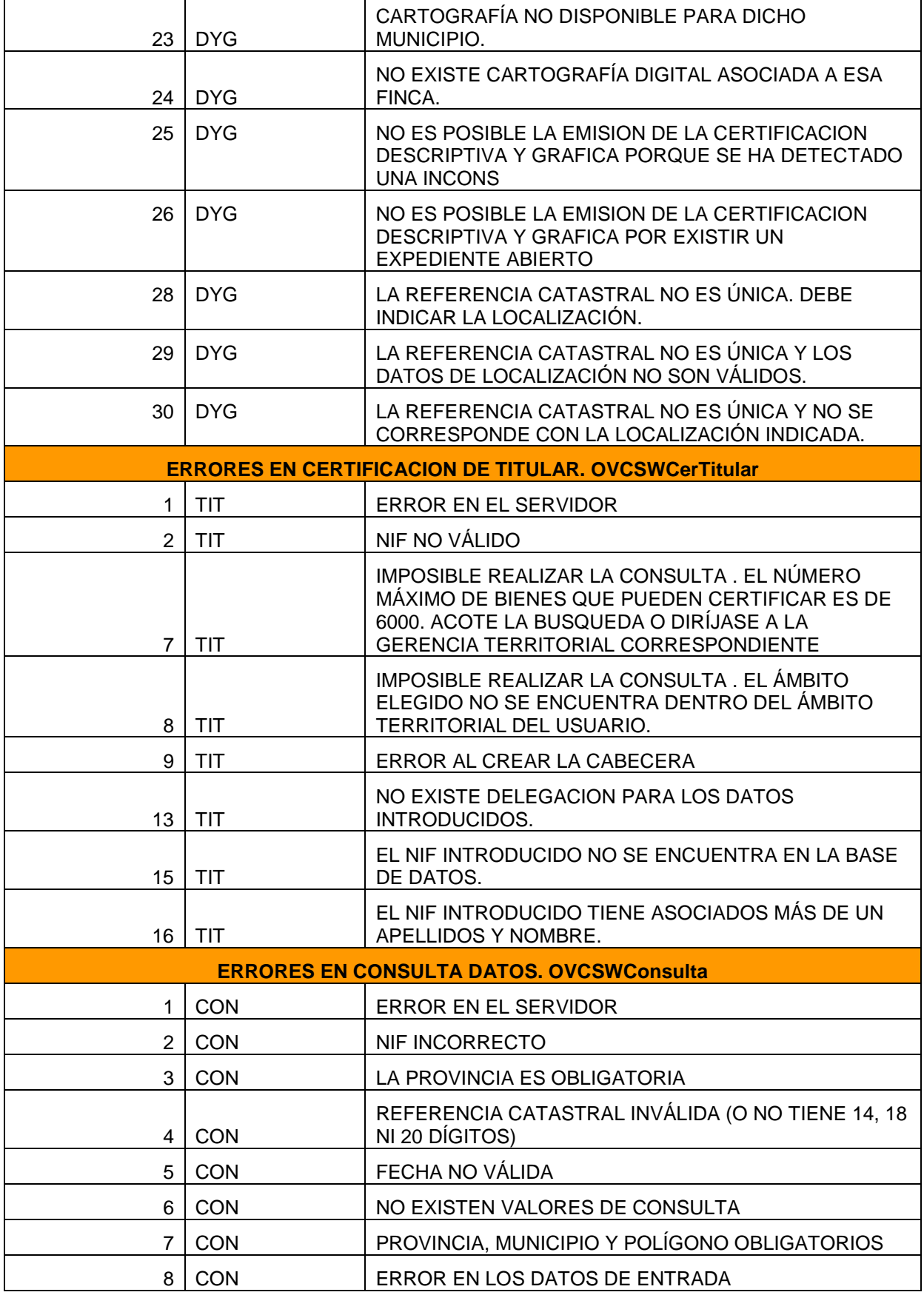

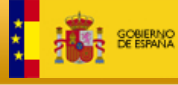

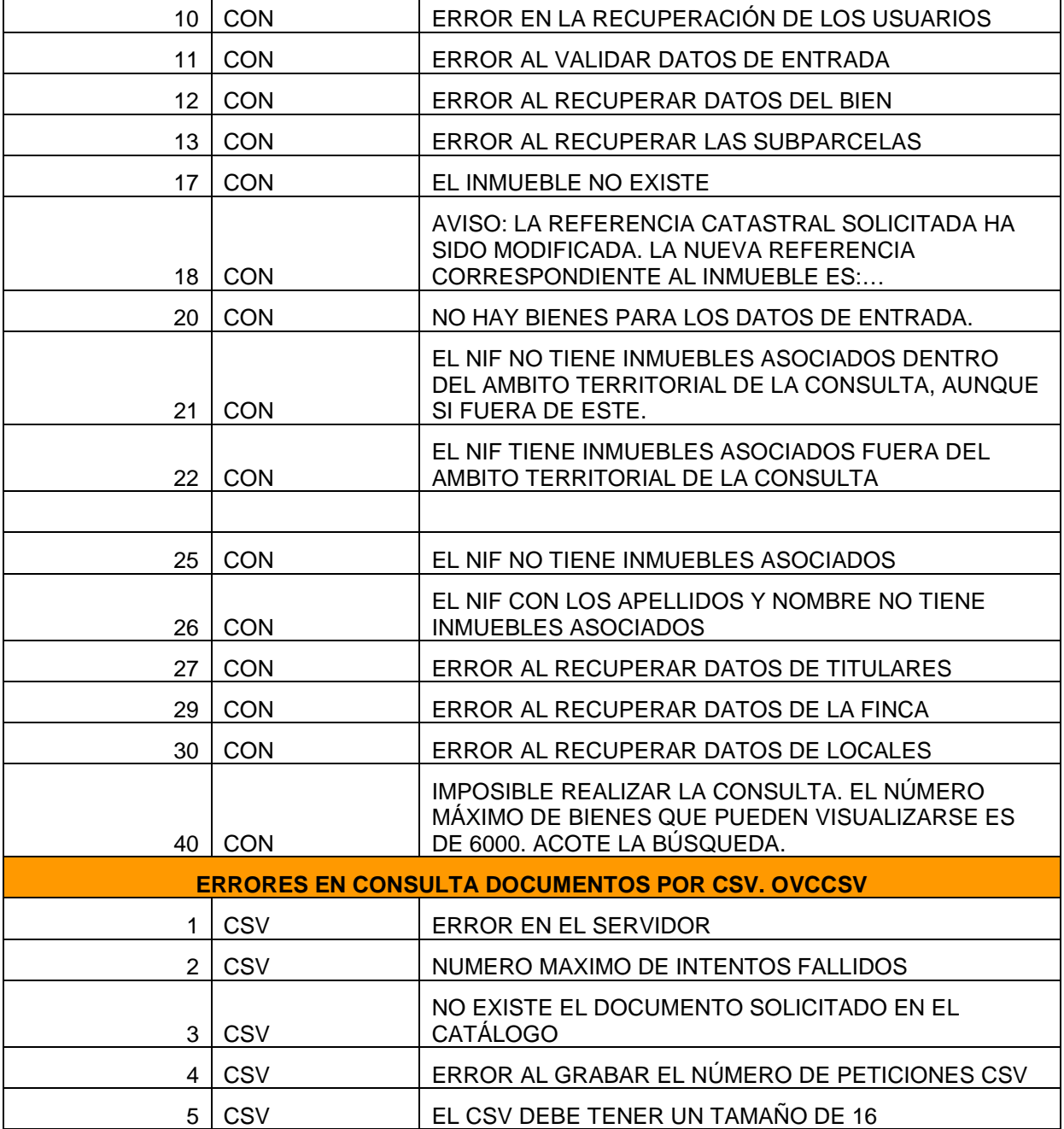

Notación:

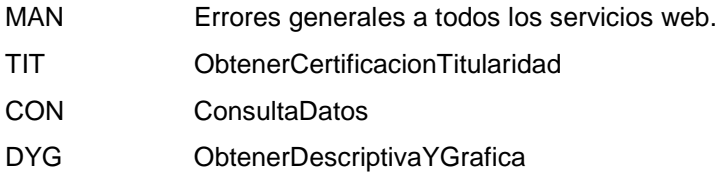

CSV Codigo seguro verificación